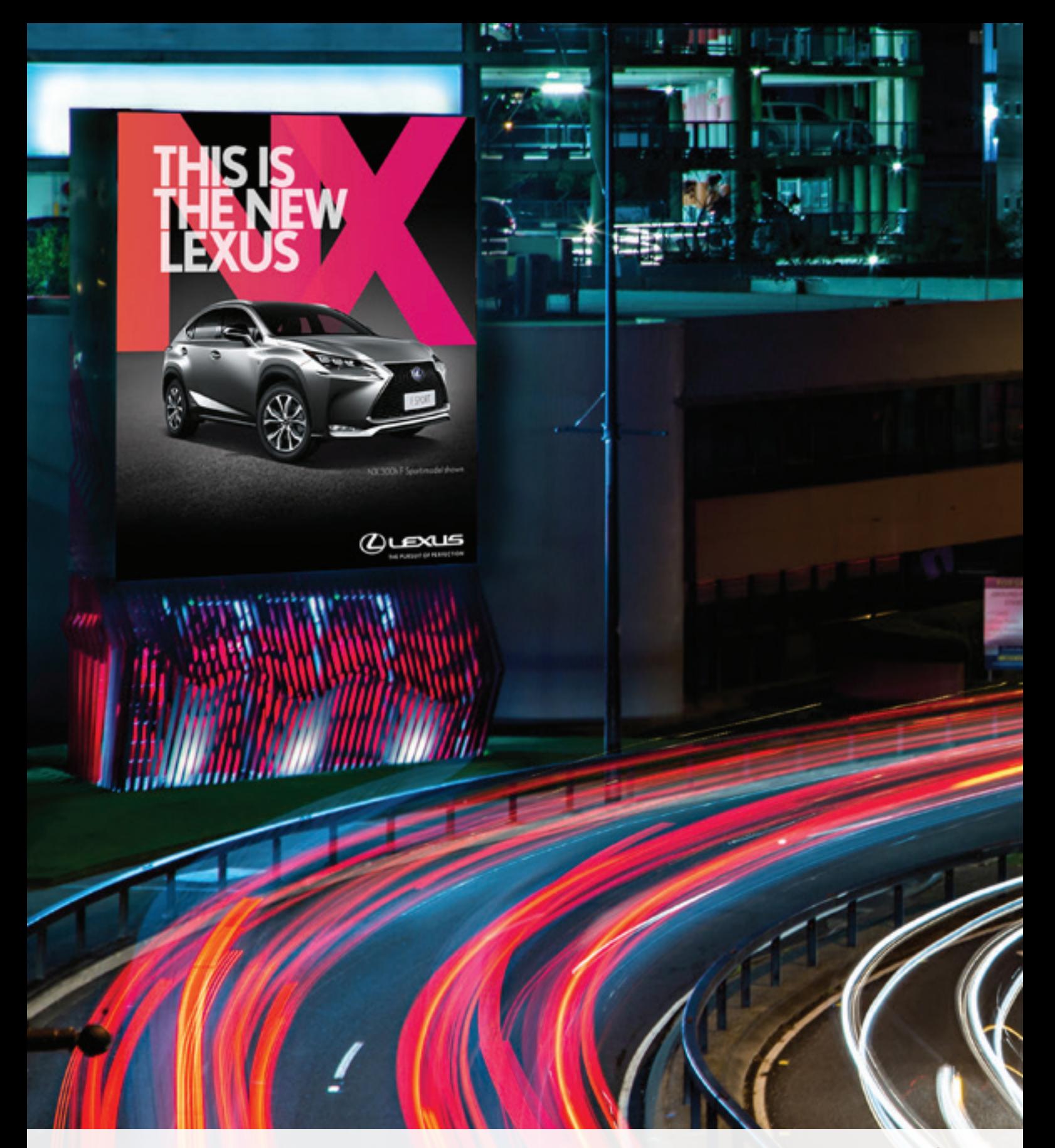

# GOA CONNECT

THE NEW WAY TO RUN YOUR OUTDOOR CAMPAIGNS

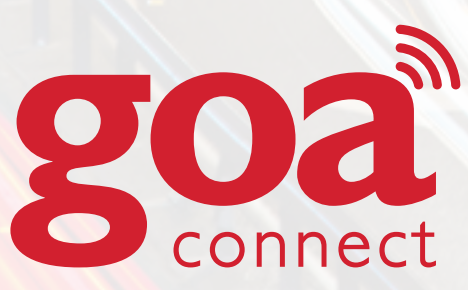

**JULY 2015**

## **CONTENTS**

- 1.0 WHAT IS GOA CONNECT?
- 2.0 THE BENEFITS
- 3.0 SOCIAL MEDIA CAMPAIGNS
- 4.0 MATERIAL SPECIFICATIONS
- 5.0 DIGITAL ARTWORK SIZES

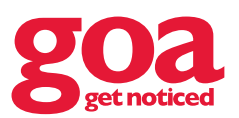

# 1.0 WHAT IS GOA CONNECT?

goa connect is an online platform that is revolutionising the way you can control and interact with your out of home (OOH) advertising. Essentially you can now update your artwork every minute between 5am - 10pm.

It has been designed and built in such a way that you can easily manage the different campaigns that you might run across the goa grid's digital network. The scheduling function allows you to show different pieces of artwork during different times of the day, making OOH advertising even more relevant to those on the road at certain times. If that's not enough we have also integrated social media tools to give your consumers their 10 seconds of fame.

To put it simply, goa connect will help you build a successful, targeted and intriguing campaign that you are in control of. Get online and try it out!

## 2.0 THE BENEFITS

- Online platform allowing access from anywhere on any device
- Run multiple campaigns at once
- Dynamic scheduling system
- Social media integration
- Preview your artwork before it goes live
- Choose the digital billboards you want to use for certain ads

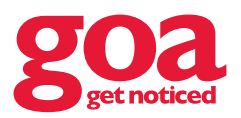

# 3.0 SOCIAL MEDIA CAMPAIGNS

INSTAGRAM TWITTER

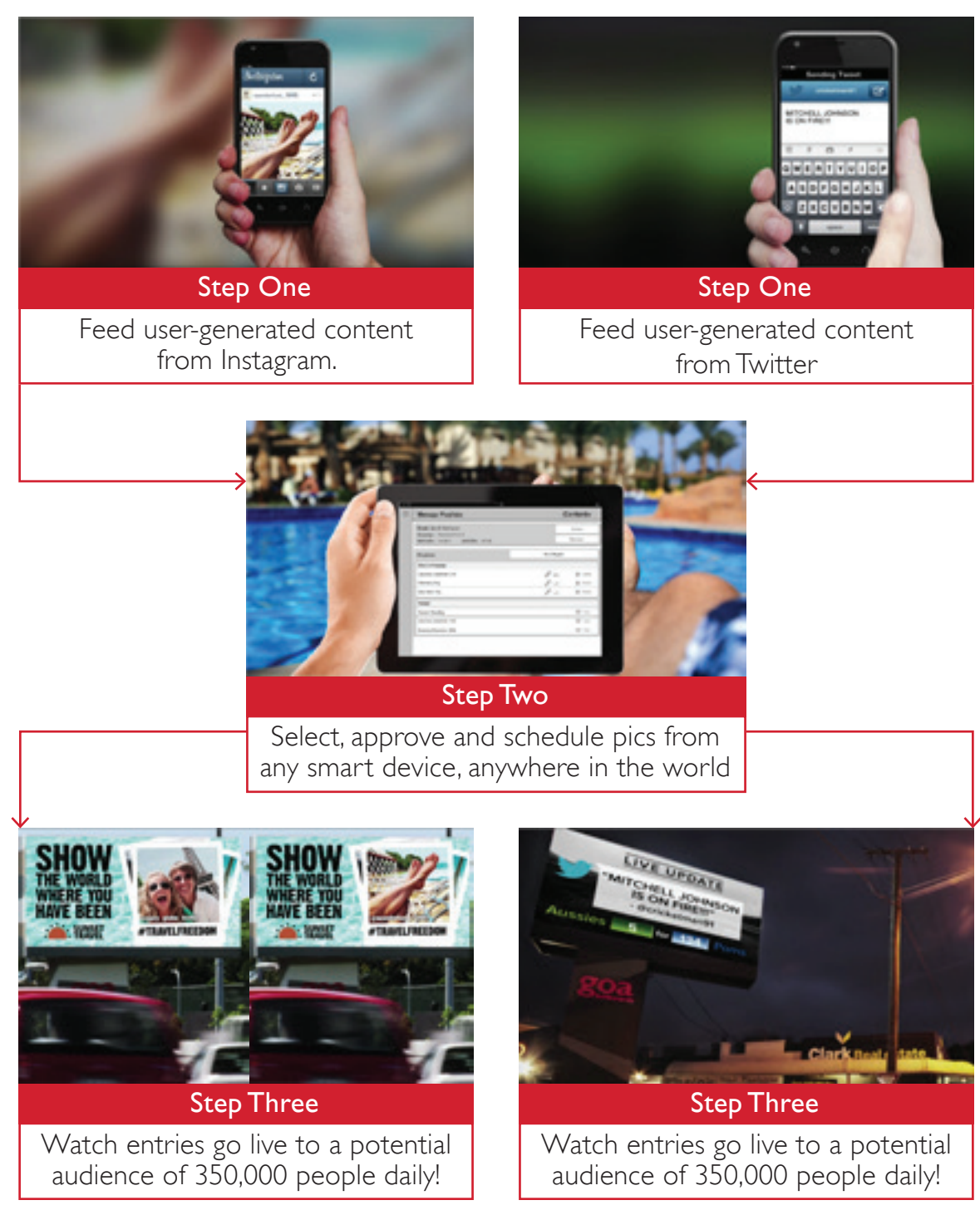

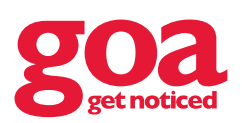

# 4.0 MATERIAL SPECIFICATIONS

### GOA CONNECT INSTRUCTIONS

Each dynamic content schedule in your goa material instructions will have the same dynamic content appearing over the various background templates listed. When preparing your creative, use the layer name for dynamic content that will be the same across the various background templates and sizes.

### FILE FORMATS

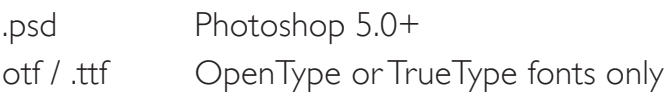

### PSD FILE NAMES

Provide key numbers or reference the dynamic content schedule, background template and/or size in the file name for easy correlation to the goa material Instructions.

Multiple creative may be supplied in the same PSD file by grouping each set of the following layers and naming the group as above.

### PSD LAYERS AND LAYER NAMES

Each PSD must have the following layers:

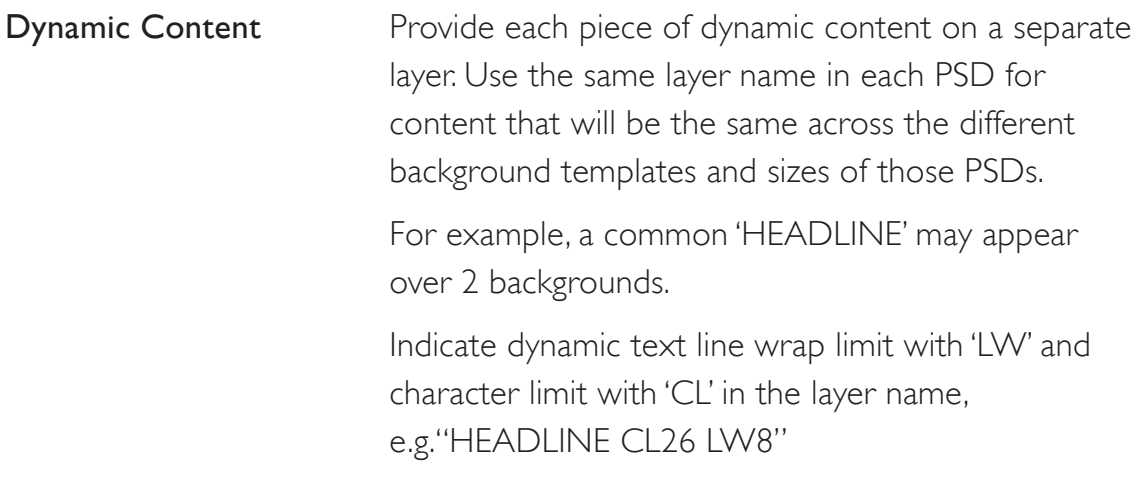

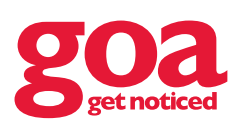

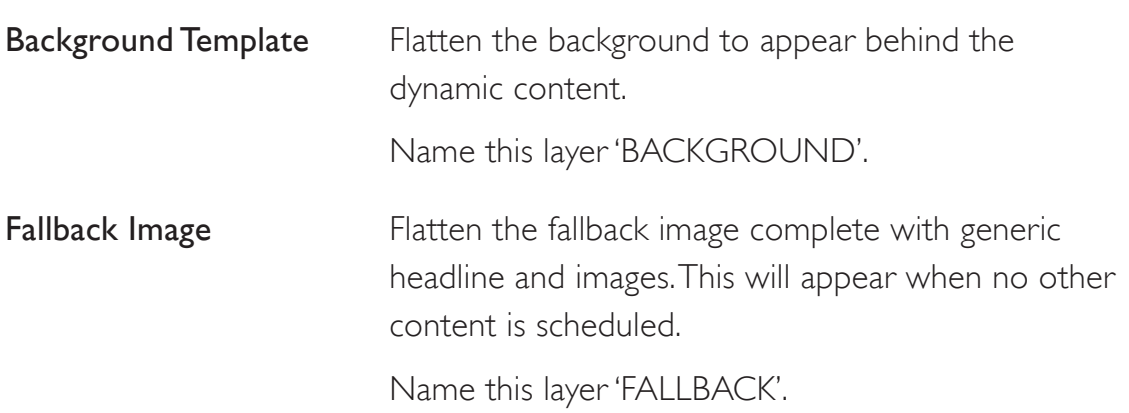

### DYNAMIC TEXT CONTENT

The same dynamic text content can appear differently from template to template and size to size. However, each piece of text content within a template must have the same typeface and effects throughout. Text length will vary depending upon what is entered into the platform during the campaign, which will effect how lines flow.

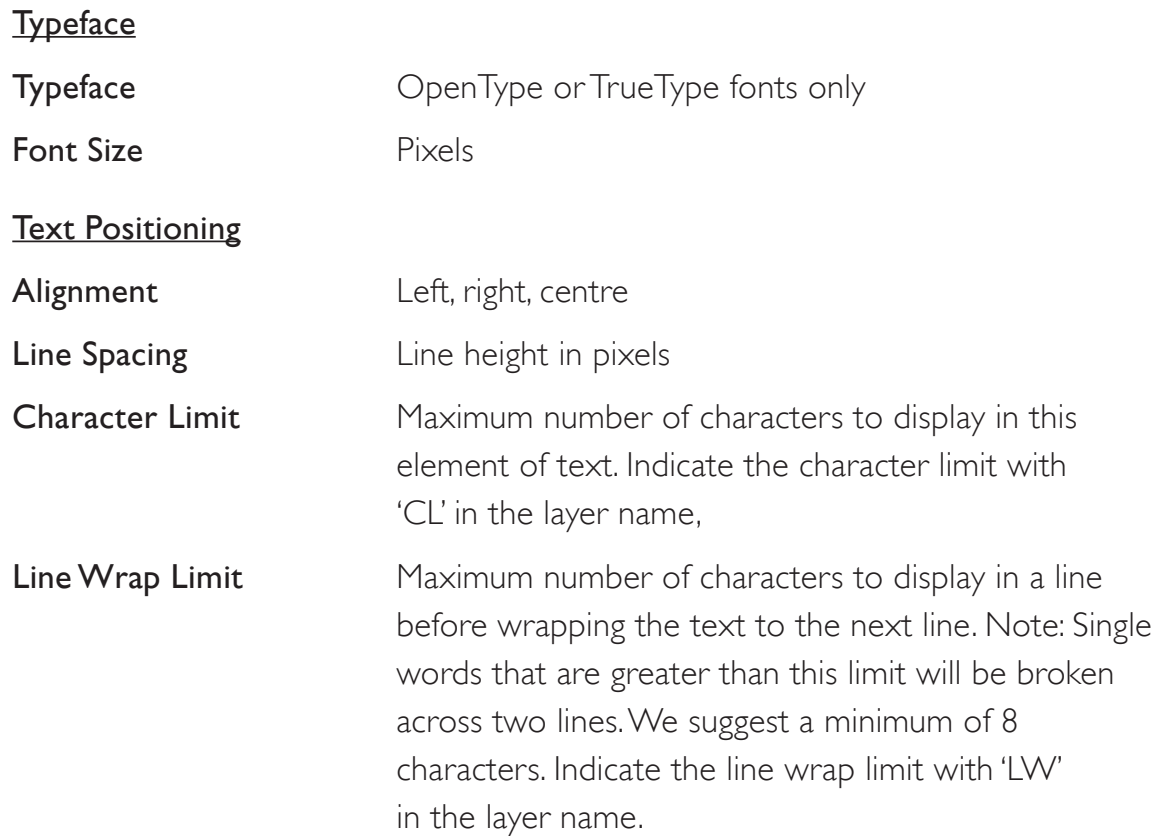

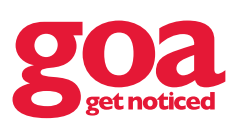

# GOA CONNECT

**THE NEW WAY TO RUN YOUR OUTDOOR CAMPAIGNS**

### Text Effects

The following effects can be closely recreated and applied to dynamic text with these settings:

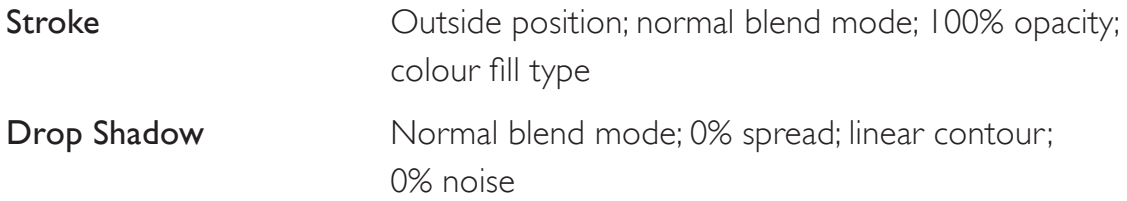

### DYNAMIC IMAGE CONTENT

The same dynamic image content can appear differently from template to template and size to size. However, each version of the image must remain in proportion to avoid distortion.

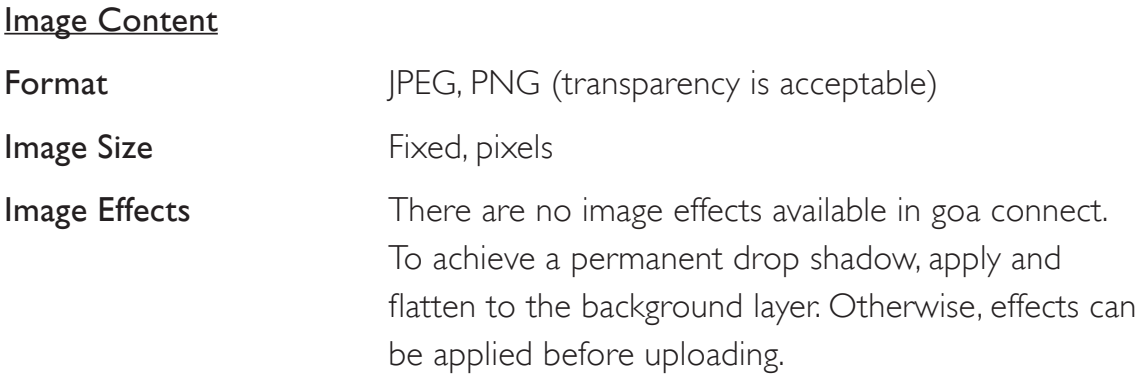

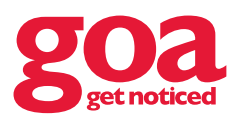

### TWITTER CONTENT CAMPAIGN

### Content Rights

Review the latest guidelines for using Tweets in broadcast at twitter.com to ensure users' rights are met. In summary, without explicit permission of the original content creator, Twitter content may not be used in advertising or to imply endorsement of any product or service.

### Display Guidelines

Review the latest display requirements for Tweets and other Twitter content. In summary, make sure Tweets include name, @username, and unmodified Tweet text with the Twitter bird nearby.

To add a Tweet to your creative, include the following design elements:

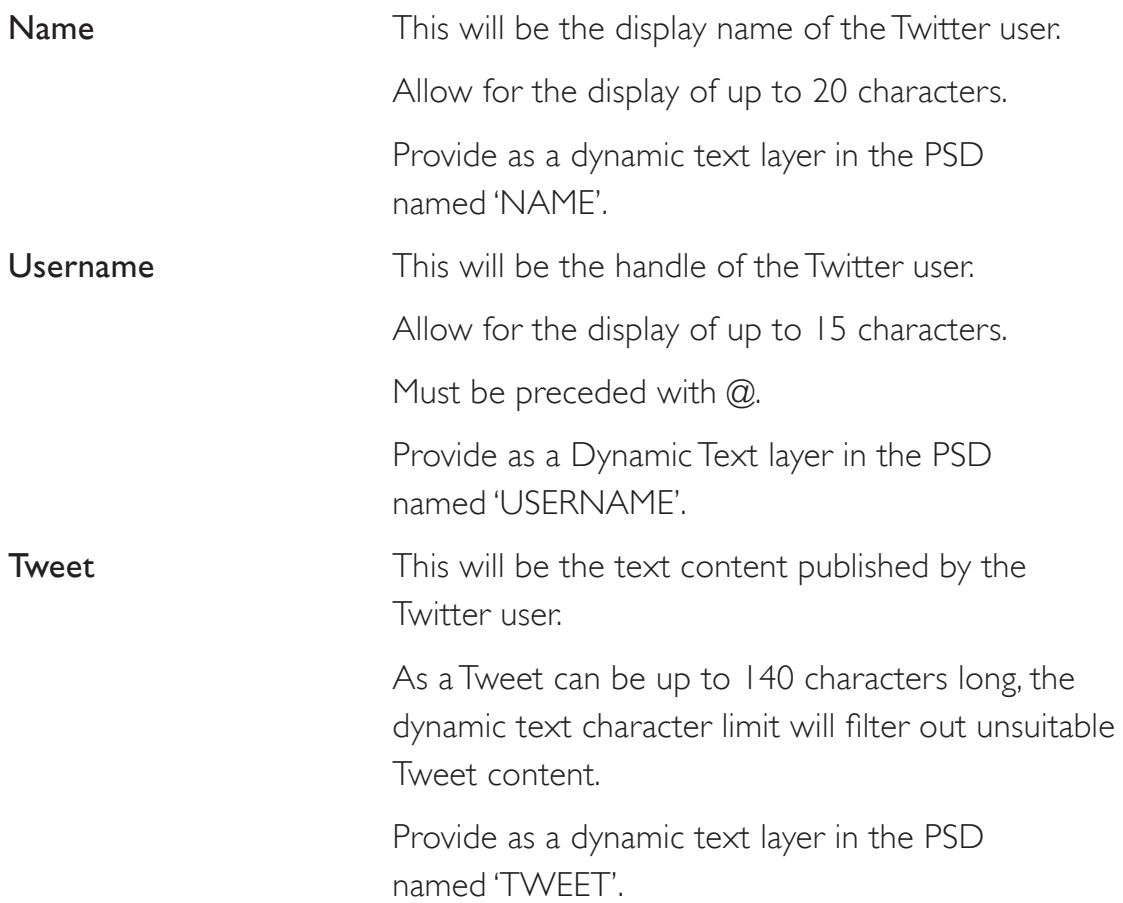

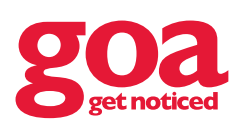

### **Twitter bird** The Twitter bird should be the same size as the text. The bird can be flattened into the background template layer. It is recommended that only one Tweet appears over one background template at any one time.

Refer to dynamic text content for further guidance.

### Promoting a Hashtag

Review the latest display requirements for graphic display of Tweets, @usernames, or hashtags. In summary, always include the # sign in Twitter hashtags, and add the Twitter bird to the left.

The bird and #Hashtag may be flattened into the Background Template layer unless dynamic.

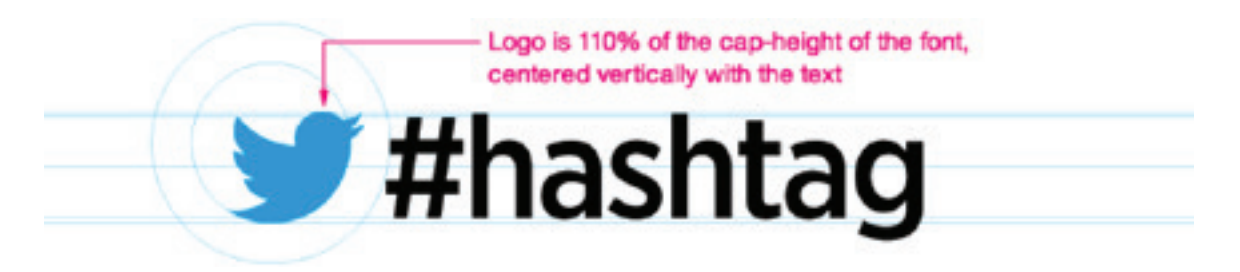

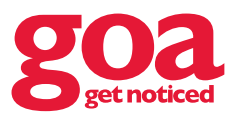

### INSTAGRAM CONTENT CAMPAIGN

#### Content Rights

Review the latest Terms of Use and API Terms of Use at instagram.com to ensure users' rights are met. In summary, Instagram users own their media and it's your responsibility to make sure that you respect that right.

### Display Guidelines

Review the latest requirements for displaying or embedding Instagram content. In summary, provide attribution to Instagram and to the owner of any content, and ensure the content is unmodified.

To add an Instagram to your creative, include the following design elements:

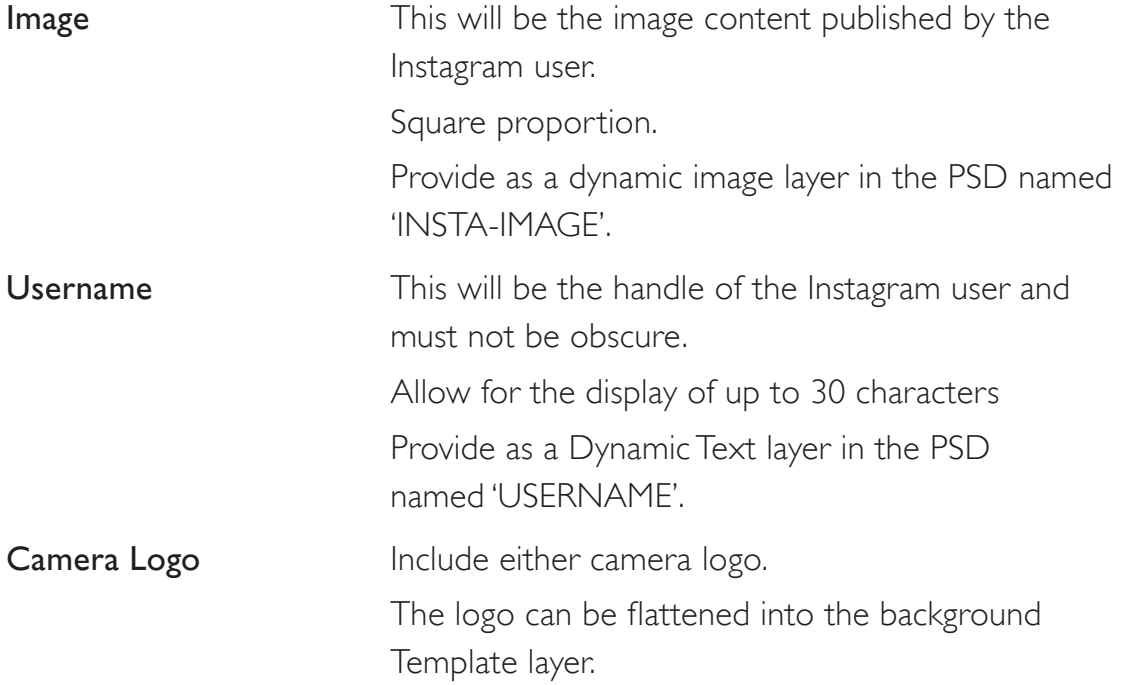

#### Promoting your Instagram account

Review the latest requirements for displaying or embedding Instagram content and Other uses of the Instagram brand in marketing. In summary, the use of either camera logo in conjunction with your branded #hashtag or @username to invite people to post photos to Instagram is encouraged.

The camera logo and #hashtag may be flattened into the Background Template layer unless dynamic.

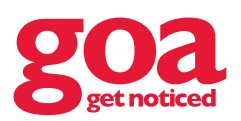

# 5.0 DIGITAL ARTWORK SIZES

### ARTWORK SIZING

Files should be set up in pixels. Please see below for digital billboard sizes.

#### **BLEED**

Bleed is not required for digital artwork.

### IMAGES

Images need to be 72dpi at document size. EFFECTIVE dpi and not ACTUAL dpi.

### COLOUR MATCHING

To reproduce the correct colours on the screen, all artwork and images should be set to RGB colour.

### SENDING ARTWORK TO GOA

- Email (Maximum 12 MBs)
- FTP Transfer a: ftp.goa.com.au u: goa@elitetiger.com p: goa1150! Please send an email to mitch@goa.com.au once uploaded.
- Online file transfer website. eg: www.wetransfer.com

### STILL GOT QUESTIONS?

If you need more information about artwork, please contact goa on (07) 3854 1150.

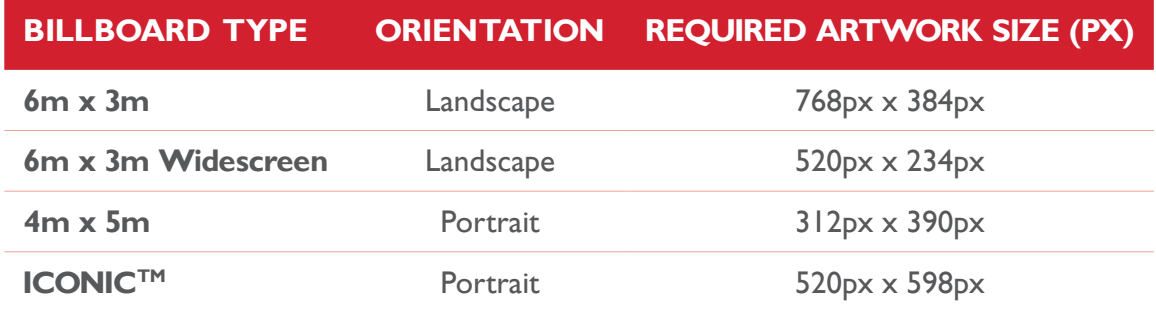

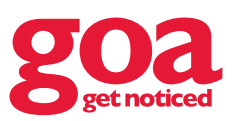